#### Инструкция по добавлению участников в шаблоне формата «XLSX» для заполнения специальных формуляров

# «1» нажать ПКМ по наименованию листа «Участник»

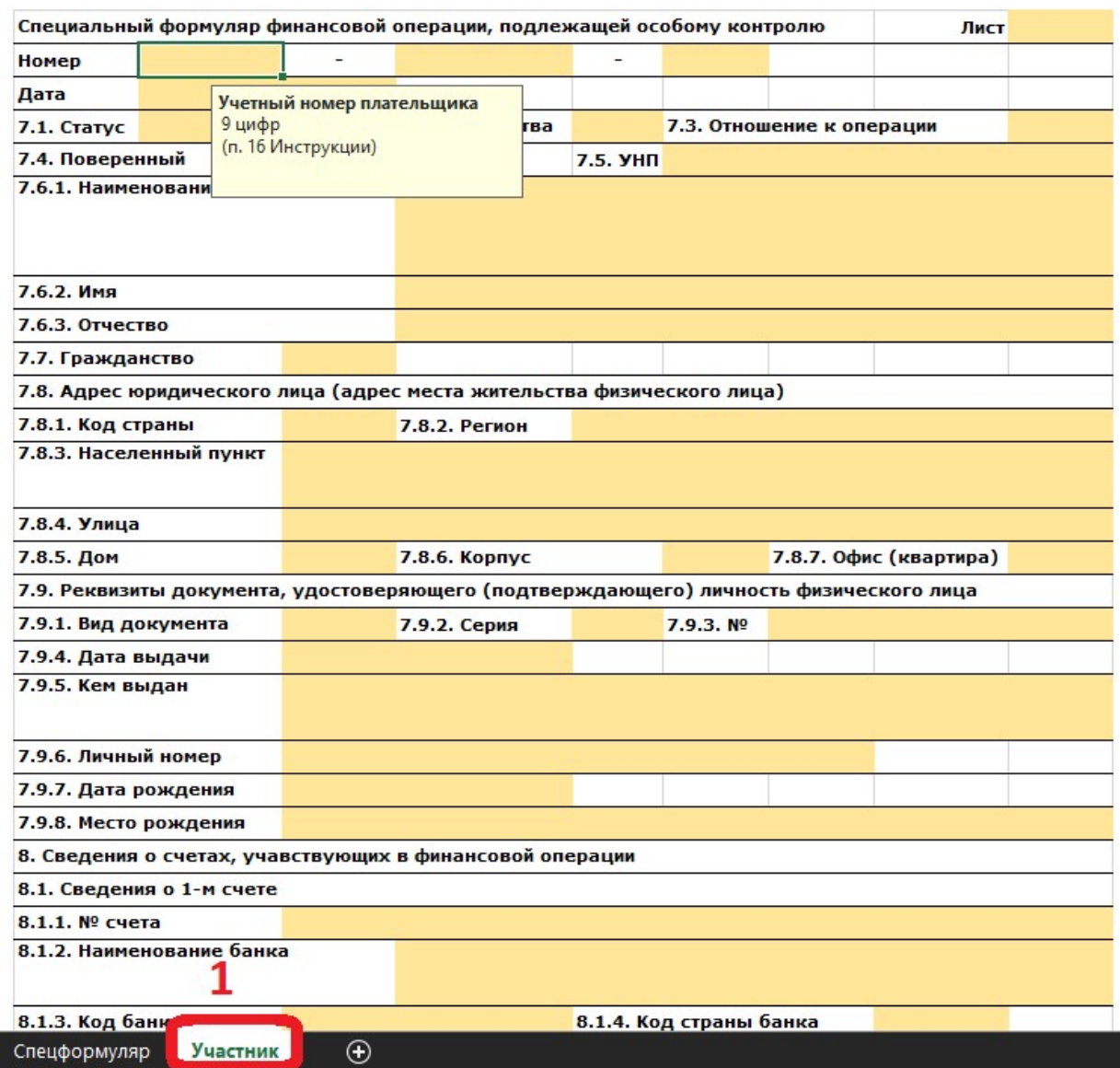

## «2» нажать ЛКМ «Переместить или скопировать»

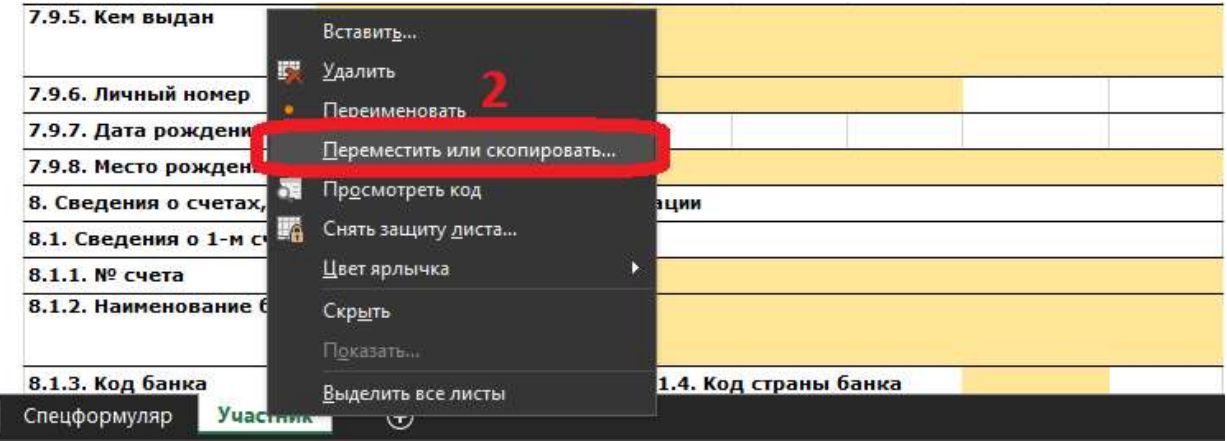

## «3» нажать ЛКМ «(переместить в конец)»

#### «4» нажать ЛКМ «Создать копию»

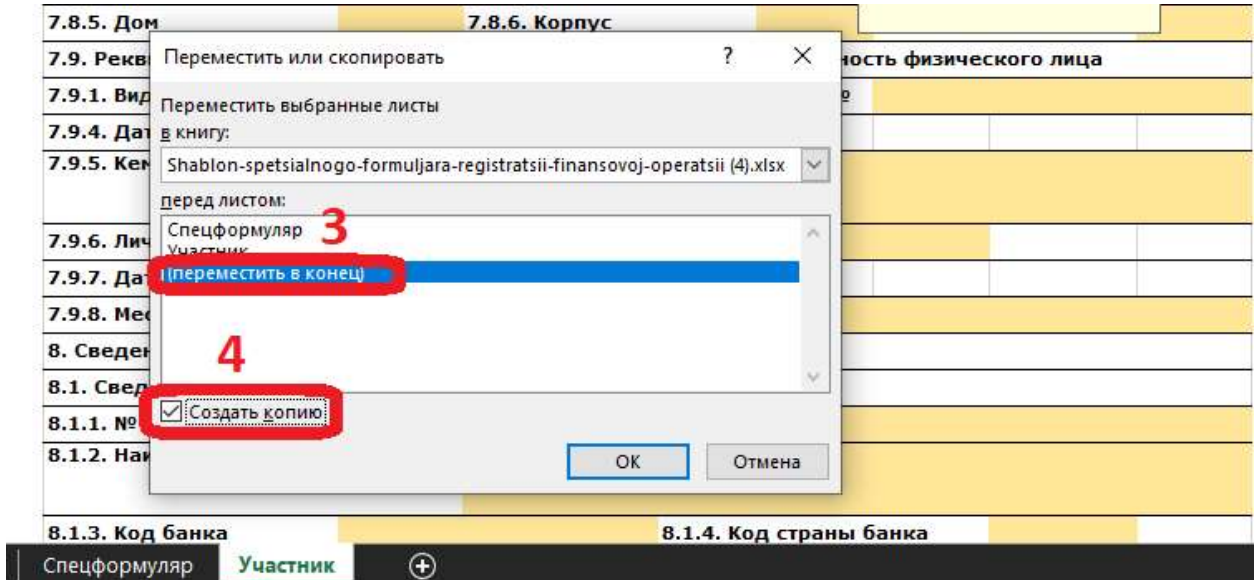

#### Результат:

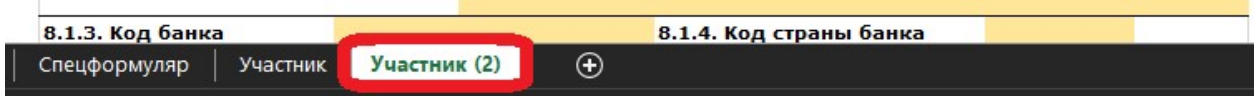

## Добавление дополнительных участников осуществляется по аналогии

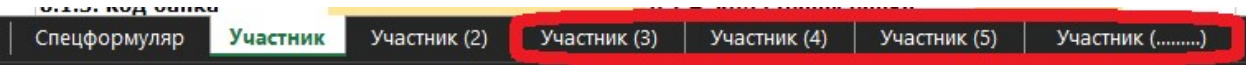